Architecture d'un programme interactif graphique Partie 2: Programmation par événement

# Objectifs:

• maîtriser le concept de programmation par événement

# Plan:

- Principe de la lecture non-bloquante
- Programmation par événements
- Exemple détaillé myEvent

### Principe de la lecture non-bloquante => programmation par événements

### **Entrée conversationnelle**

= **lecture bloquante**

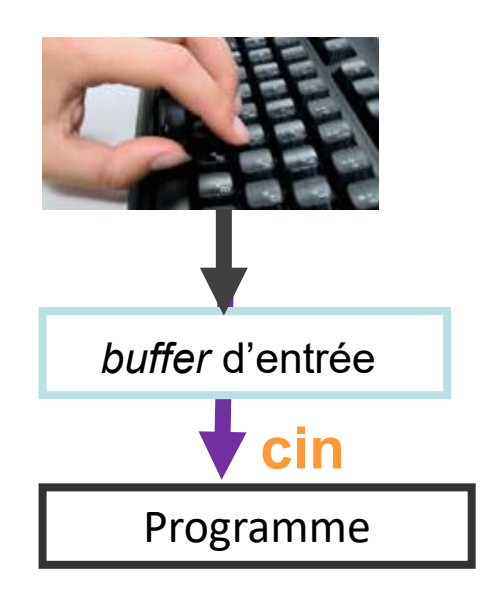

Tant qu'on n'a pas validé ce qui est tapé au clavier avec **Enter**, le *buffer* d'entrée est vide :

- $\rightarrow$  il n'y a rien à «lire» pour le programme
- $\rightarrow$  Le programme attend...

### **Programmation par événements** = **lecture non-bloquante**

L'essentiel du temps d'exécution est passé pendant l'exécution de la méthode **run** sur l'Application **app** de GTKmm.

```
…
int main(…)
```
**{**

**}**

…

```
auto app = Gtk::Application …
```

```
return app->run(…);
```
La gestion de l'interaction est non-bloquante car la méthode **run** gère une boucle infinie de traitement des *événements.*

**L'***événement* est l'atome de l'interaction.

C'est un **changement d'état**  d'un élément de l'interface GTKmm, y compris de la fenêtre graphique, du clavier et des boutons de la souris,

Dans la terminologie de **GTKmm** à chaque *événement* correspond la production d'un *signal* spécifique

Ex: appuyer sur un **Button** produit **signal\_clicked**

Si la classe dérivée de **Window** a initialisé **un signal handler**, celui-ci est appelé automatiquement

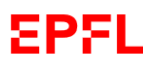

### Principe de la lecture non-bloquante => programmation par événements (2)

**Pseudocode de la boucle infinie de gestion de la file d'attente des événements dans la méthode run(…)** Chaque *événement = event = signal* est mémorisé dans une **File d'attente d'événements** selon son instant de création

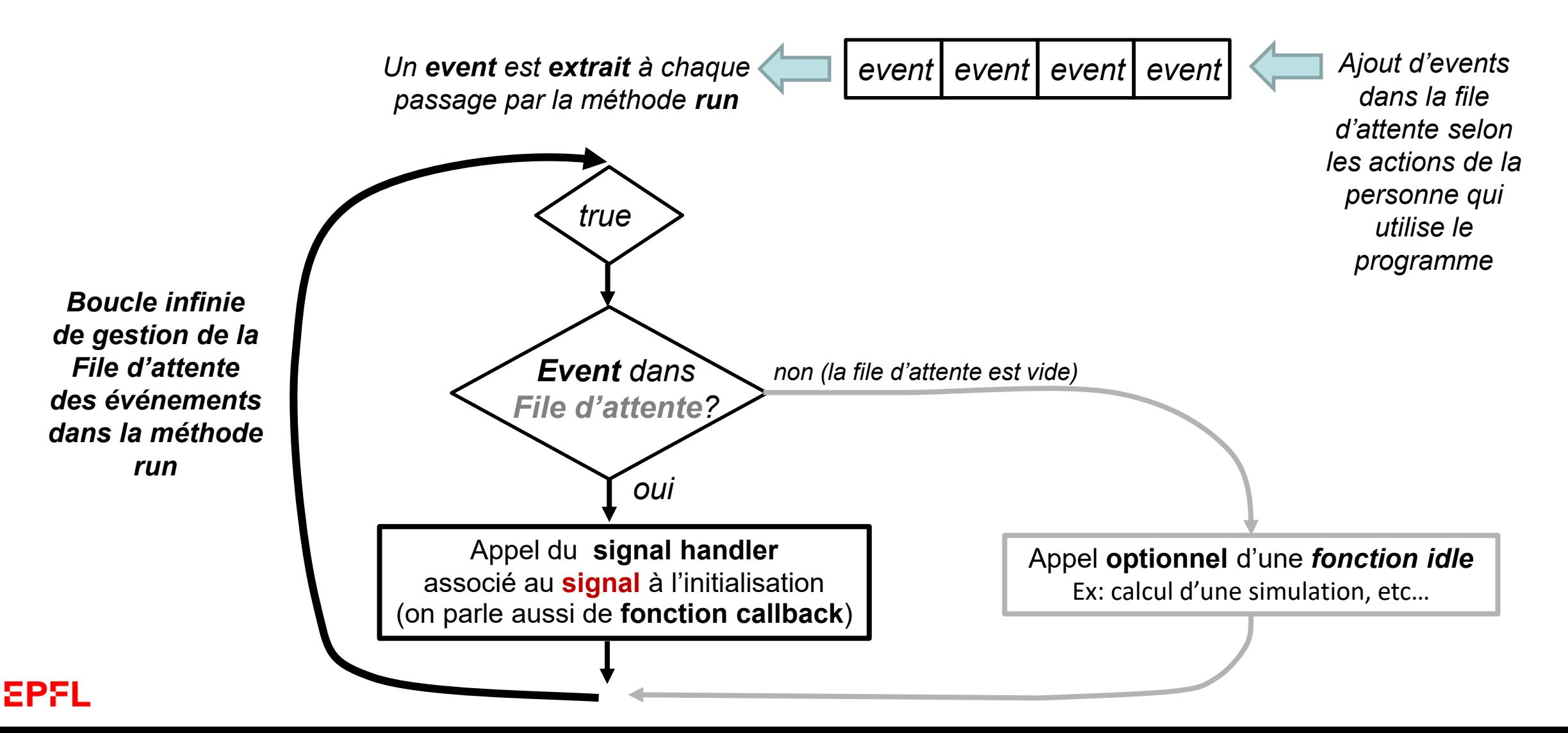

### Principe de la lecture non-bloquante => programmation par événements (3)

**Exemple1:** prise en compte d'événements du clavier avec le **keyboard signal handler** dans myevent.cc

=> On distingue l'action d'appuyer sur une touche (PRESS) de celle de relacher la touche (RELEASE)

```
…
// Keyboard signal handler:
bool IdleExample::on_key_press_event(GdkEventKey * key_event)
{
        if(key_event->type == GDK_KEY_PRESS)
         {
                 switch(gdk keyval to unicode(key event->keyval))
                  {
                          case 'w':
                                   cout << " Waow! key 'w' has been pressed !" << endl;
                                   return true;
                          case 'q':
                                   cout << "Quit" << endl;
                                   exit(0);
                  }
         }
        return Gtk::Window::on_key_press_event(key_event);
}
…
                                                                                myevent.cc
```
#### Drawing Area and ... **2 Exemple2**: Gestion de *l'état courant* du dessin **myArea** est dérivée de **DrawingArea** En plus de la redéfinition de **on\_draw()**, **1** on trouve: • Un attribut booléen **empty** L'interface **myEvent** est dérivée de **Window** • Des méthodes: Elle contient en particulier : • **clear()** Les attributs • **draw() m** Area pour le dessin Clear **Draw** • **refresh()** • **m\_Button\_clear** pour effacer **m\_Area** • **m\_Button\_draw** pour redessiner **m\_Area 3** • Un **signal handler** pour chaque m\_Button Comment ça marche ? on button clicked clear() L'attribut booléen **empty** représente *l'état courant* du dessin on button clicked draw() Il joue un rôle d'intermédiaire entre les boutons et le dessin (*boite à lettre)* • *false* => on draw() dessine le motif rouge sur fond noir • *true* => on draw() pas de dessin ; seulement un message sur cout *clic!* Appel du signal handler : Appel de : **draw()**  $\Rightarrow$   $\begin{array}{c} 1)$  **empty** passe à *false*<br>2) Appel de refesh()  $\Box$ **on\_button\_clicked\_draw()** 2) Appel de **refesh()** La méthode **refresh()** *efface* Draw la surface entière de la fenêtre graphique, ce qui *clic!* Appel du signal handler : Appel de : **clear()** 1) **empty** passe à *true* produit un **event** qui va **on\_button\_clicked\_clear()** Clear causer l'appel de **on\_draw()**2) Appel de **refesh()** ΣΡΣΙ

# Construction de l'interface graphique à l'aide de conteneurs **Box**

Pour définir une interface graphique: **dériver** un widget de **Window**

- Ce widget **possède** des attributs dont, par ex. : Buttons, **MyArea**, Box…
- Le widget **MyArea** est **dérivé** de **DrawingArea**

La mise en page est obtenue avec le conteneur **Gtk::Box**

- Un conteneur peut contenir d'autres conteneurs
- A sa création on précise si l'ajout du contenu se fait **horizontalement** ou **verticalement**

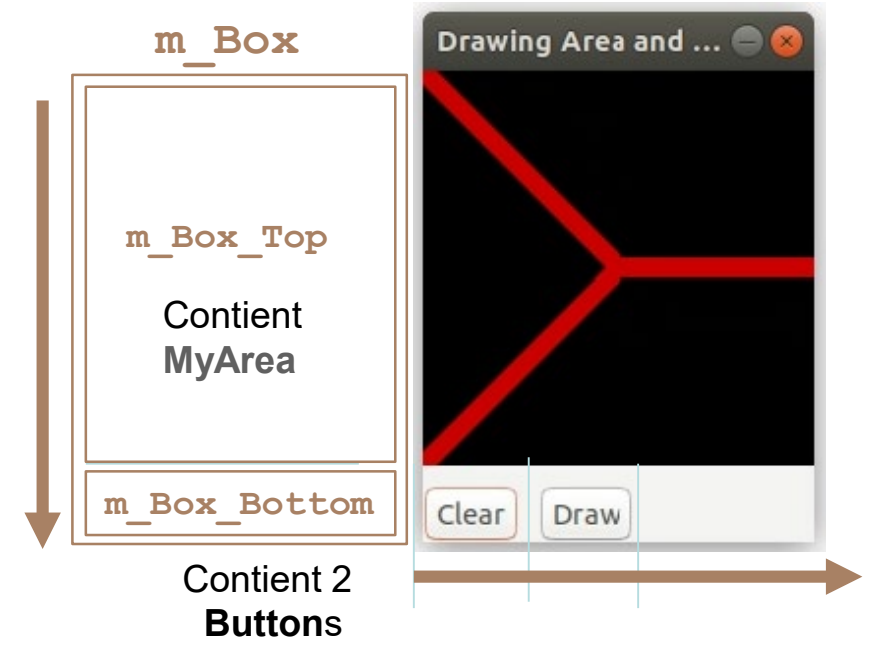

### Exemple MyEvent(1) myevent.h

En marron les boites pour la disposition de l'interface

**… class MyEvent : public Gtk::Window { public: MyEvent(); virtual ~MyEvent(); protected: //Button Signal handlers:**

**void on\_button\_clicked\_clear(); void on\_button\_clicked\_draw();**

**…**

EPEL

```
// Keyboard signal handler:
 bool on key press event(GdkEventKey * key event);
 Gtk::Box m_Box, m_Box_Top, m_Box_Bottom;
 MyArea m Area;
 Gtk::Button m_Button_Clear;
 Gtk::Button m_Button_Draw;
};
```
En bleu l'attribut empty pour gérer l'état courant du dessin En vert les méthodes clear et draw qui changent l'état courant la méthode refresh qui va *causer* l'appel de on\_draw() En rouge la déclaration du keyboard signal handler

```
…
class MyArea : public Gtk::DrawingArea
{
public:
 MyArea();
  virtual ~MyArea();
  void clear();
  void draw();
protected:
  //Override default signal handler:
  bool on_draw(const 
        Cairo::RefPtr<Cairo::Context>& cr) 
        override;
private:
 bool empty;
  void refresh();
};
…
```
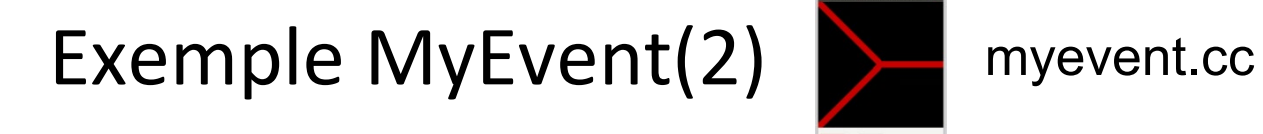

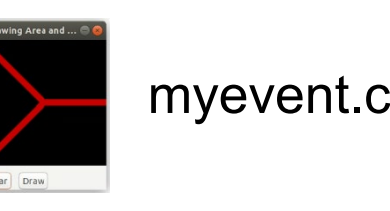

**Partie layout dans le constructeur de myEvent** 

**Mise en place des éléments du GUI à l'aide des conteneurs Box** 

```
m_Box(Gtk::ORIENTATION_VERTICAL, 10),
                                                    // dans la liste d'initialisation
 m_Box_Top(Gtk::ORIENTATION_HORIZONTAL, 10),
 m_Box_Bottom(Gtk::ORIENTATION_HORIZONTAL,10),…
…
// Add outer box to the window
 add(m_Box);
 //Fill the outer box:
 m_Box.pack_start(m_Box_Top);
 m_Box.pack_start(m_Box_Bottom);
  m_Area.set_size_request(200,200);
// permet de contrôler la taille de l'espace du dessin
 m_Box_Top.pack_start(m_Area);
 m_Box_Bottom.pack_start(m_Button_Clear,false,false);// keep fixed width
                                                                                   Clear
                                                                                         Draw
 m_Box_Bottom.pack_start(m_Button_Draw,false,false); // and aligned to left;
```
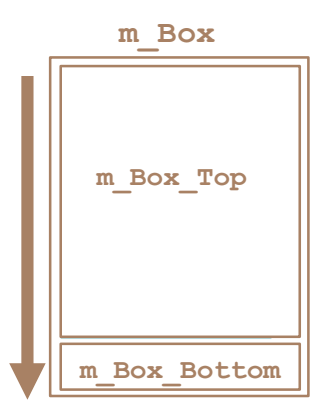

**…**

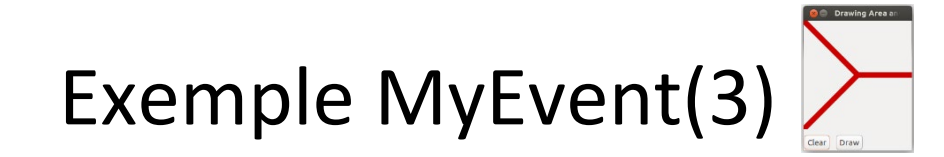

**Partie «réactive» / gère le lien entre les boutons et des méthodes du widget de dessin**

```
…
void MyEvent::on_button_clicked_clear()
{
  cout << "Clear" << endl;
  m_Area.clear();
}
void MyEvent::on_button_clicked_draw()
{
  cout << "Draw" << endl;
  m_Area.draw();
}
…
```
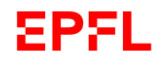

## Exemple MyEvent(3)

### myevent.cc / **code du widget de dessin**

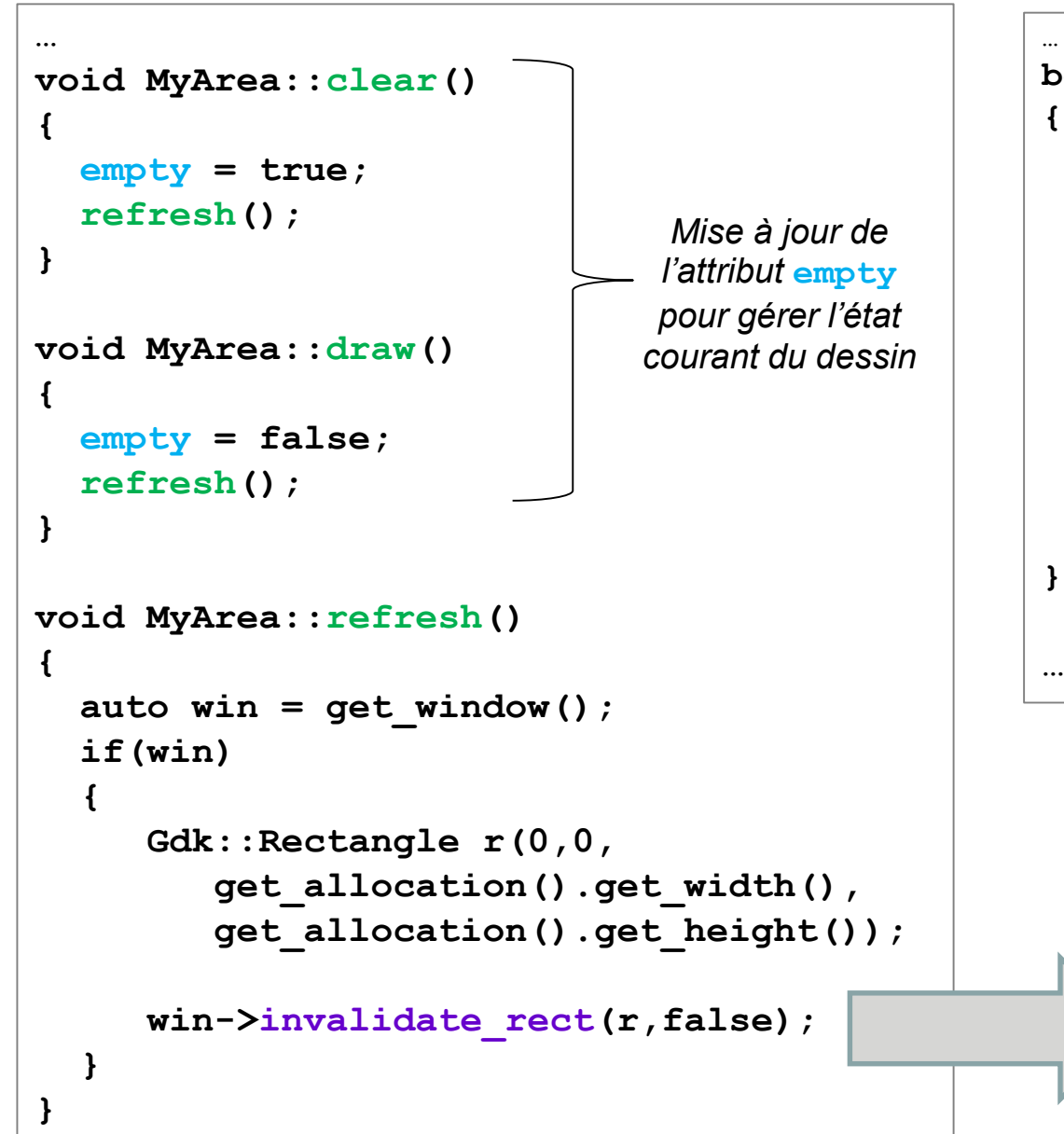

```
bool MyArea::on_draw(const Cairo::RefPtr<Cairo::Context>& cr)
  if(not empty)
  {
         // ici dessin comme avant
  }
  else
  {
           cout << "Empty !" << endl;
  }
  return true;
      Cette méthode produit un event = signal
      qui lui-même produira l'appel de on_draw()
```
# Résumé

• **Le code d'une application graphique interactive est structuré par une boucle infinie de traitement de la file d'attente des événements dont GTKmm a le contrôle.**

• **La conception d'une interface avec GTKmm et plus généralement avec la programmation par événements implique de réfléchir différemment à la** *manière de transmettre l'information* **entre fonctions ou methodes.**

• **Le passage de paramètres habituel n'est pas toujours possible car les signal handlers (fonctions callback) doivent respecter certains prototypes.**

• **Certains attributs peuvent jouer le role de variable d'état / boite à lettre pour indiquer des changements d'états de l'application.**

• On peut forcer indirectement un rafraichissement du dessin avec on draw() en **effaçant tout ou partie de l'espace de dessin avec invalidate\_rect().**